# 知 F1000-X-G2/F100-X-G2系列防火墙和ERG2采用公网固定地址方式搭建IPS EC VPN配置案例(主模式命令行配置、NQA保活VPN隧道)

[IPSec](https://zhiliao.h3c.com/questions/catesDis/722) VPN **zhiliao FO3qD** 2018-11-25 发表

# 组网及说明

# **1 配置需求及说明**

## **1.1 适用的产品系列**

本案例适用于如F1000-A-G2、F1000-S-G2、F100-M-G2、F100-S-G2等F1000-X-G2、F100-X-G2系 列的防火墙;EGG2系列路由器:ER5200G2、ER8300G2、ER3200G2等

注:本案例是在*F100-C-G2*的*Version 7.1.064, Release 9510P08*版本上进行配置和验证的。

## **1.2 配置需求及实现的效果**

分部是台ER5200G2路由器,总部有一台防火墙部署在互联网出口,因业务需要两端内网需要通过VP N相互访问。IP地址及接口规划如下表所示:

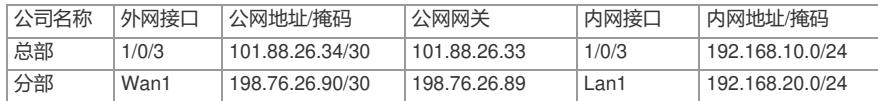

#### **2 组网图**

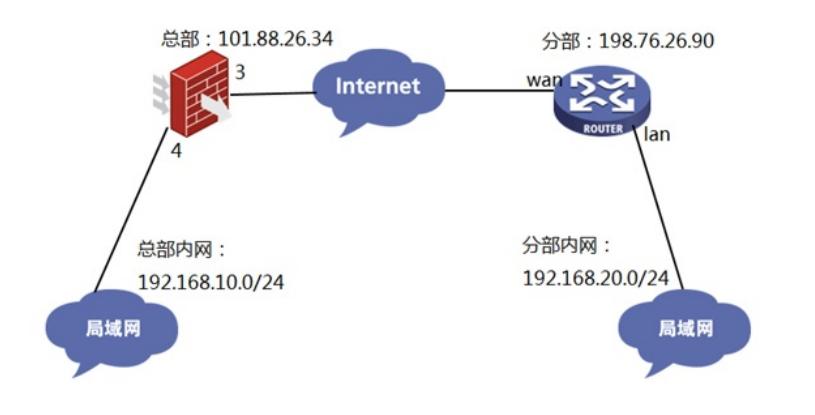

## 配置步骤

#### **3 配置步骤**

#### **3.1 防火墙和ERG2路由器上网配置**

防火墙上网配置请参考"2.3.2 防火墙外网使用固定IP地址上网配置方法"进行配置,本文只针对IPSEC VPN配置进行介绍。

ERG2路由器上网配置请参考"2.2.2 路由器使用静态地址方式上网配置方法"进行配置,本文只针对IPS EC VPN配置进行介绍。

## **3.2 总部侧创建IPSEC兴趣流匹配到分部的数据**

#创建IPSEC的感兴趣流,用于匹配IPSEC数据。 system-view [H3C]acl advanced 3999 [H3C-acl-ipv4-adv-3999]rule permit ip source 192.168.10.0 0.0.0.255 destination 192.168.20.0 0.0.0. 255 [H3C-acl-ipv4-adv-3999]quit #创建acl 3888调用在外网接口用于排除IPSEC兴趣流不做NAT。 [H3C]acl advanced 3888 [H3C-acl-ipv4-adv-3888]rule deny ip source 192.168.10.0 0.0.0.255 destination 192.168.20.0 0.0.0.255 [H3C-acl-ipv4-adv-3888]rule permit ip source any [H3C-acl-ipv4-adv-3888]quit

#### **3.3 总部侧创建IPSEC安全提议**

#加密类型设置为aes-cbc-128,认证类型设置为sha1。 [H3C]ipsec transform-set 1 [H3C-ipsec-transform-set-1]esp encryption-algorithm aes-cbc-128 [H3C-ipsec-transform-set-1]esp authentication-algorithm sha1

# **3.4 总部侧创建IKE安全提议**

#IKE安全提议默认的认证类型为sha1,加密类型为DES-CBC, DH组为DH1, 所以不需要配置也存在 这些参数。 [H3C]ike proposal 1 [H3C-ike-proposal-1]quit

#### **3.5 总部侧创建IKE安全密钥**

#创建IKE密钥, 地址填写分部侧设备的公网IP, 密码设置为123456。 [H3C]ike keychain 1 [H3C-ike-keychain-1]pre-shared-key address 198.76.26.90 key simple 123456 [H3C-ike-keychain-1]quit

## **3.6 总部侧创建IKE安全框架**

#创建IKE安全框架,将本端地址、对端地址、keychain、proposal关联起来。 [H3C]ike profile 1 [H3C-ike-profile-1]keychain 1 [H3C-ike-profile-1]local-identity address 101.88.26.34 [H3C-ike-profile-1]match remote identity address 198.76.26.90 [H3C-ike-profile-1]proposal 1 [H3C-ike-profile-1]quit

#### **3.7 配置全局IKE DPD功能**

#创建ike dpd, IKE SA协商成功之后10秒本端会发送DPD探测报文, 并等待接收DPD回应报文。若本 端在10秒内没有收到DPD回应报文,则会第二次发送DPD探测报文。在此过程中总共会发送三次DPD 探测报文,若第三次DPD探测报文发出后10秒仍没收到DPD回应报文,则会删除发送DPD探测报文的I KE SA及其对应的所有IPsec SA。若在此过程中收到了DPD回应报文,则会等待10秒再次发送DPD探 测报文

[H3C]ike dpd interval 10 retry 10 periodic

### **3.8 总部侧创建IPSEC安全策略**

#创建IKE安全策略GE1/0/3将transform-set、acl、ike-profile、本端地址、对端地址关联起来。 [H3C]ipsec policy GE1/0/3 1 isakmp [H3C-ipsec-policy-isakmp-GE1/0/3-1]transform-set 1 [H3C-ipsec-policy-isakmp-GE1/0/3-1]security acl 3999 [H3C-ipsec-policy-isakmp-GE1/0/3-1]local-address 101.88.26.34 [H3C-ipsec-policy-isakmp-GE1/0/3-1]remote-address 198.76.26.90 [H3C-ipsec-policy-isakmp-GE1/0/3-1]ike-profile 1 [H3C-ipsec-policy-isakmp-GE1/0/3-1]quit

#### **3.9 总部侧外网接口调用IPSEC策略和NAT动态转换策略**

[H3C]interface GigabitEthernet 1/0/3 [H3C-GigabitEthernet1/0/3]ipsec apply policy GE1/0/3 [H3C-GigabitEthernet1/0/3]nat outbound 3888 [H3C-GigabitEthernet1/0/3]quit

## **3.10 总部侧配置安全策略放通IPSEC数据**

#创建对象组,组名称为192.168.10.0 [H3C]object-group ip address 192.168.10.0 [H3C-obj-grp-ip-192.168.10.0]0 network subnet 192.168.10.0 255.255.255.0 [H3C-obj-grp-ip-192.168.10.0]quit #创建对象组,名称为192.168.20.0 [H3C]object-group ip address 192.168.20.0 [H3C-obj-grp-ip-192.168.20.0]0 network subnet 192.168.20.0 255.255.255.0 [H3C-obj-grp-ip-192.168.20.0]quit #创建对象策略,策略名称为Untrust-Trust [H3C]object-policy ip Untrust-Trust [H3C-object-policy-ip- Untrust-Trust] rule 0 pass source-ip 192.168.20.0 destination-ip 192.168.10.0 [H3C-object-policy-ip- Untrust-Trustlauit #创建Untrust到Tust域的域间策略调用Untrust-Trust策略 [H3C]zone-pair security source Untrust destination Trust [H3C-zone-pair-security-Untrust-Trust]object-policy apply ip Untrust-Trust [H3C-zone-pair-security-Untrust-Trust]quit

## **3.11 总部侧配置安全策略,放通Untrust到Local,以及Local到Untrust的策略,用于建立IPSEC 隧 道**

#创建对象策略,策略名称为Untrust-Local [H3C]object-policy ip Untrust-Local [H3C-object-policy-ip-Untrust-Local] rule 0 pass [H3C-object-policy-ip-Untrust-Local]quit #创建Untrust到Local域的域间策略调用Untrust- Local策略 [H3C]zone-pair security source Untrust destination Local [H3C-zone-pair-security-Untrust-Local]object-policy apply ip Untrust-Local [H3C-zone-pair-security-Untrust-Local]quit #创建对象策略,策略名称为Local-Untrust [H3C]object-policy ip Local-Untrust [H3C-object-policy-ip-Local-Untrust]rule 0 pass [H3C-object-policy-ip-Local-Untrust]quit #创建Local到Untrust域的域间策略调用Local-Untrust策略 [H3C]zone-pair security source Local destination Untrust [H3C-zone-pair-security-Local-Untrust]object-policy apply ip Local-Untrust [H3C-zone-pair-security-Local-Untrust]quit

## **3.12 配置NQA,用于保活IPSEC VPN隧道。**

创建ICMP-echo类型的NQA测试组(管理员为admin,操作标签为test1),并配置探测报文的目的地 址为分部ERG2内网的ip:192.168.20.1,源ip是总部内网的ip:192.168.10.1。 system-view [H3C] nqa entry admin test1 [H3C-nqa-admin-test1] type icmp-echo [H3C-nqa-admin-test1-icmp-echo] destination ip 192.168.20.1 [H3C-nqa-admin-test1-icmp-echo] source ip 192.168.10.1 # 配置下一跳地址为101.88.26.33,以便测试报文使用ipsec vpn隧道发给分部设备。 [H3C-nqa-admin-test1-icmp-echo] next-hop ip 101.88.26.33 # 配置可选参数: 一次NQA测试中探测的次数为10, 探测的超时时间为500毫秒, 测试组连续两次测试 开始时间的时间间隔为5000毫秒。 [H3C-nqa-admin-test1-icmp-echo] probe count 10 [H3C-nqa-admin-test1-icmp-echo] probe timeout 500 [H3C-nqa-admin-test1-icmp-echo] frequency 5000 # 启动ICMP-echo测试操作,并一直进行测试。

[H3C] nqa schedule admin test1 start-time now lifetime forever

## **3.13 分部创建IPSEC虚接口**

#在"VPN">"IPSEC VPN">"虚接口"中点击新建,绑定到外网接口WAN1

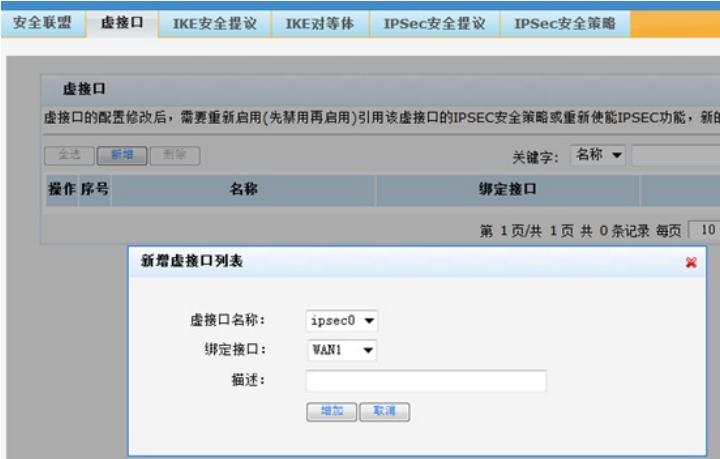

# **3.14 分部创建IKE安全提议**

#在"VPN">"IPSEC VPN">"IKE安全提议"中点击新建 IKE安全提议的认证类型为SHA1, 加密类型为DES, DH组为DH1。

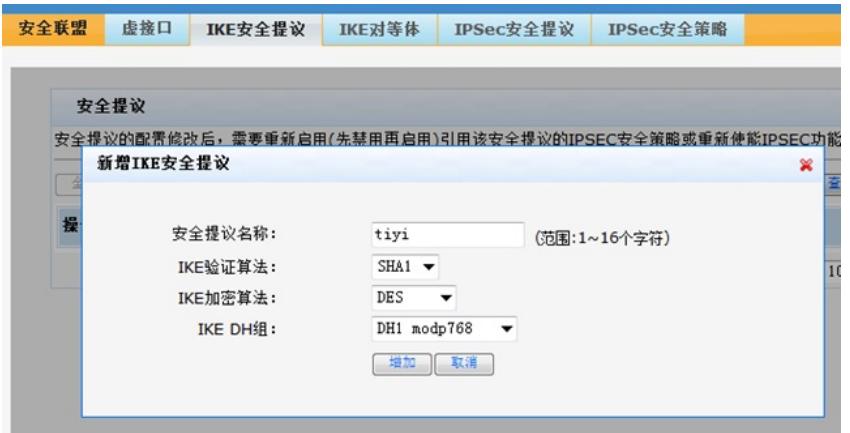

# **3.15 分部创建IKE对等体**

#在"VPN">"IPSEC VPN">"IKE对等体"中点击新建

对端地址选择总部公网IP,选择配置好的IKE安全提议,使用主模式,输入IKE 预共享密钥,开启DPD ,和总部进行匹配。

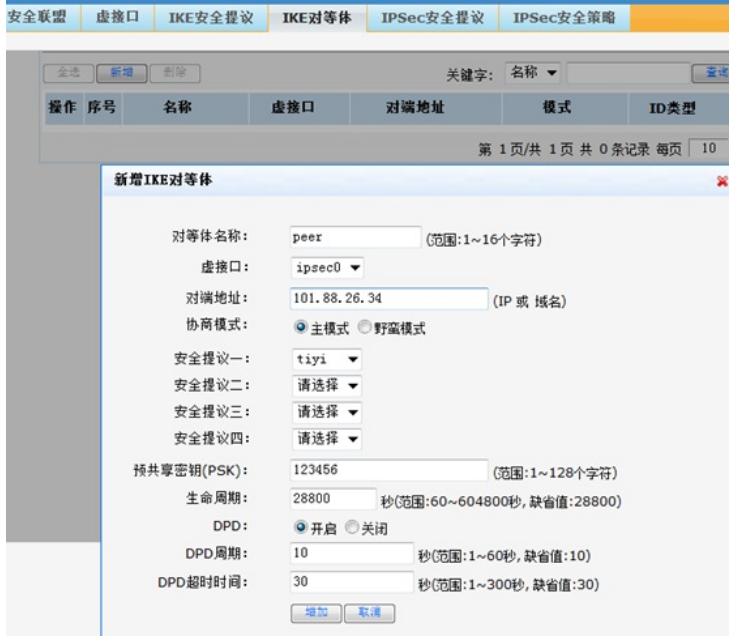

## **3.16 分部创建IPSEC安全提议**

#在"VPN">"IPSEC VPN">"IPSEC安全提议"中点击新建 #加密类型设置为aes128,认证类型设置为sha1。

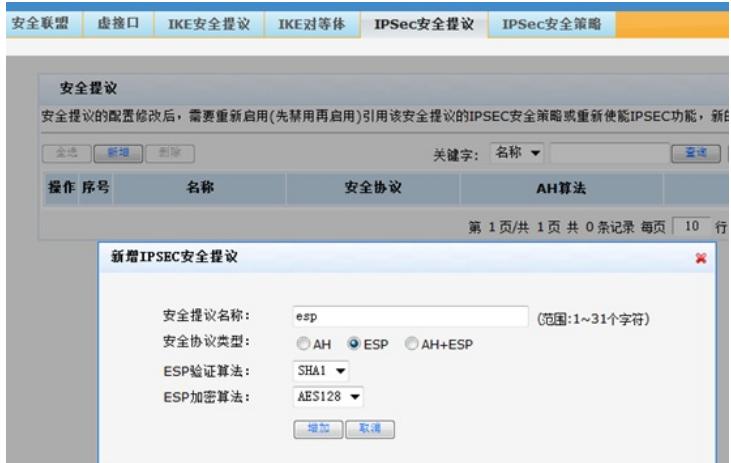

## **3.17 分部创建IPSEC 安全策略**

#在"VPN">"IPSEC VPN">"IPSEC 安全策略"中点击新建 本端子网IP为本端需要走VPN的内网地址,对端子网为总部需要走VPN的地址,调用之前创建的IKE对 等体和IPSEC的安全提议。

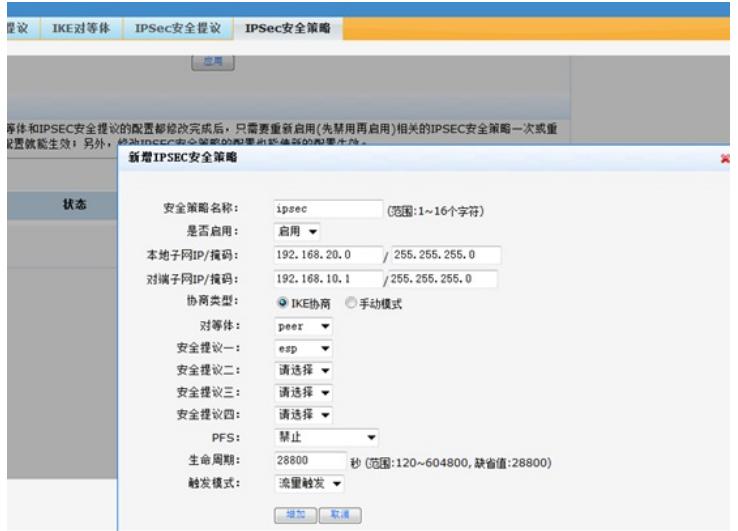

## **3.18 启用IPSEC安全策略功能**

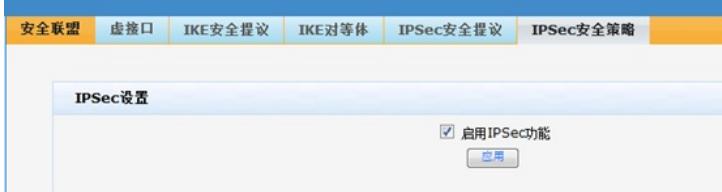

# **3.19 分部创建去往总部的静态路由**

#在"高级设置">"路由设置">"静态路由"中点击新建 新增一条静态路由。目的地址为对端的VPN网段。出接口选择IPSEC虚接口。

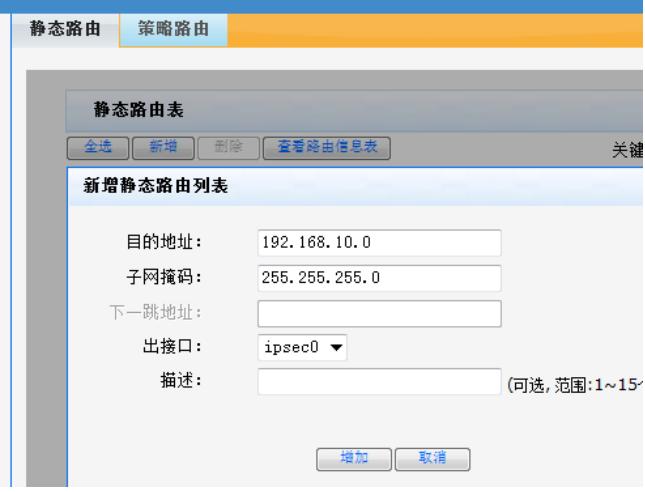

# **3.20 隧道验证**

V7防火墙侧:

通过命令行查看display ike sa可以看到隧道状态为RD状态表示ike建立完成。

 $[{\rm H3C}] \overset{\cdots}{\rm dis} \ \text{ike} \ \text{sa}$ Connection-ID Remote 29 198.76.26.90 RD  $IPsec$ 

Flags:<br>RD--READY RL--REPLACED FD-FADING RK-REKEY

#V7防火墙通过display ipsec sa可以看到IPSEC SA基本状态。

```
[H3C]dis ipsec sa
Interface: GigabitEthernet1/0/3
   IPsec policy: GE1/0/3<br>Sequence number: 1<br>Mode: Template
       Tunnel id: 0
       Encapsulation mode: tunnel
       Perfect Forward Secrecy:<br>Inside VPN:
       Extended Sequence Numbers enable: N<br>Traffic Flow Confidentiality enable: N<br>Path MTU: 1444
       Tunnel:<br>
local address: 101.88.26.34<br>
remote address: 198.76.26.90
       Flow:
               w:<br>sour addr: 192.168.10.0/255.255.255.0 port: 0 protocol: ip<br>dest addr: 192.168.20.0/255.255.255.0 port: 0 protocol: ip
       [Inbound ESP SAs]<br>SPI: 4032357769 (0xf058e589)
           SPI: 4032357769 (0XTUS082539)<br>Connection ID: 158913789952<br>Transform set: ESP-ENCRYPT-3DES-CBC ESP-AUTH-SHA1<br>SA duration (kilobytes/sec): 1843200/3600<br>SA remaining duration (kilobytes/sec): 1843199/3545<br>Max received sequenc
           Anti-replay check enable: Y<br>Anti-replay window size: 64<br>UDP encapsulation used for NAT traversal: N
           Status: Active
        [Outbound ESP SAs]
           Nutbourne Est Sass<br>Connection ID: 64424509441<br>Transform set: ESP-ENCRYPT-3DES-CBC ESP-AUTH-SHA1
           SA duration (kilobytes/sec): 1843200/3600<br>SA remaining duration (kilobytes/sec): 1843199/3545<br>Max sent sequence-number: 8
            UDP encapsulation used for NAT traversal: N
       Status: Active
```
在【VPN】--【VPN设置】--【IPSec安全策略】--【安全联盟】里查看隧道建立情况

名称 方向 羅道所读 AH SPI AH 算法 ESP SPI ESP 算法

 $\begin{array}{c} \begin{array}{c} \begin{array}{c} \end{array} \\ \begin{array}{c} \end{array} \end{array} \end{array}$ 

 $\begin{tabular}{|c|c|c|c|} \hline 0x6a7fabae & 3DES_S9tA1 \\ \hline \end{tabular}$ 

0xf058e589 3DES\_SHA1 192.168.20.0/24

 $\frac{1}{2}$ 

教師会  $192.168.10.0/24$ <br> $\leftrightarrow 192.168.20.0/24$ 

第1页/共1页共2条记录每页 10

安全联盟 | 虚推口 | IKE安全提议 | IKE対等体 | IPSec安全提议 | IPSec安全策略 |

 $_{\rm ipsec}$ 

通过安全联盟SA, IPSec能够对不同的数据流程共不同级别的安全保护。在这里可以查询到相应隧道当前状态,了解隧道建立的各个参数。

 $\begin{array}{|c|c|c|}\n\hline\n\text{in} & 101.88.26.34 \\
\hline\n\text{in} & \rightarrow 198.76.26.90\n\end{array}$ 

 $out = \frac{198.76.26.90}{4.101.88.26.34}$ 

配置关键点

ERG2侧:

安全联盟SA

Diff.